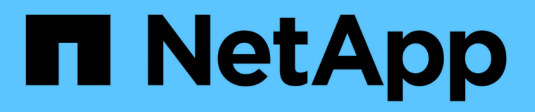

## **Utilice Cloud Storage Pools**

StorageGRID 11.8

NetApp March 19, 2024

This PDF was generated from https://docs.netapp.com/es-es/storagegrid-118/ilm/what-cloud-storagepool-is.html on March 19, 2024. Always check docs.netapp.com for the latest.

# **Tabla de contenidos**

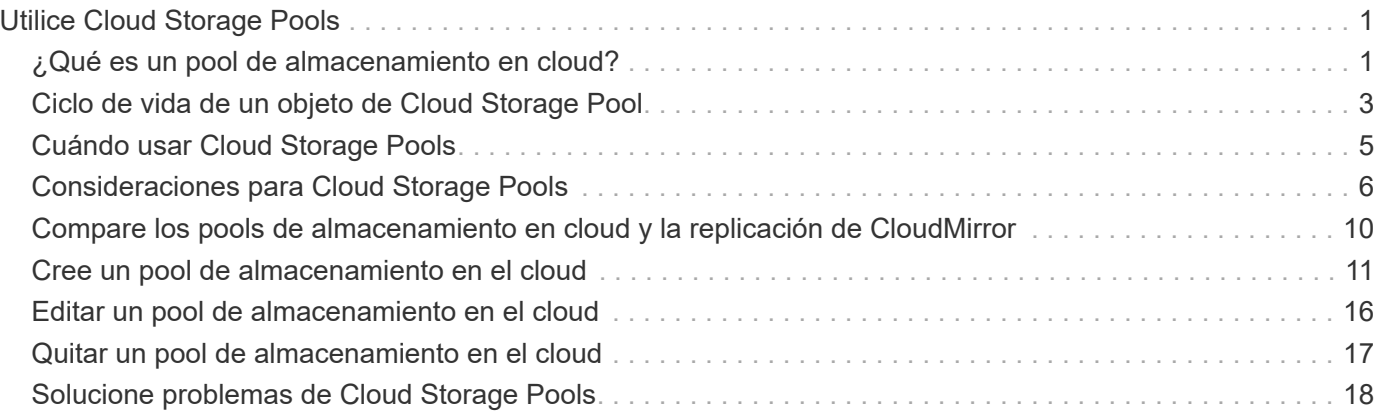

# <span id="page-2-0"></span>**Utilice Cloud Storage Pools**

## <span id="page-2-1"></span>**¿Qué es un pool de almacenamiento en cloud?**

Un pool de almacenamiento en cloud permite utilizar ILM para mover datos de objetos fuera de su sistema StorageGRID. Por ejemplo, es posible que desee mover objetos a los que se accede con poca frecuencia a un almacenamiento en cloud de bajo coste, como Amazon S3 Glacier, S3 Glacier Deep Archive, Google Cloud o el nivel de acceso de archivado en el almacenamiento de Microsoft Azure Blob. O bien, puede que quiera mantener un backup en cloud de objetos de StorageGRID para mejorar la recuperación ante desastres.

Desde el punto de vista de la gestión del ciclo de vida de la información, un pool de almacenamiento en cloud es similar al de un pool de almacenamiento. Para almacenar objetos en cualquiera de las ubicaciones, debe seleccionar el pool al crear las instrucciones de ubicación para una regla de ILM. Sin embargo, si bien los pools de almacenamiento constan de nodos de almacenamiento o nodos de archivado dentro del sistema StorageGRID, un pool de almacenamiento en cloud consta de un bloque externo (S3) o un contenedor (almacenamiento blob de Azure).

 $(\; | \; )$ 

El traslado de objetos de un nodo de archivado a un sistema de almacenamiento de archivado externo a través de la API S3 está obsoleto y ha sido reemplazado por pools de almacenamiento en la nube de ILM, que ofrecen más funcionalidad. Si actualmente está utilizando un nodo de archivado con la opción Cloud Tiering - Simple Storage Service (S3), ["Migre sus objetos a un pool de almacenamiento en la nube"](https://docs.netapp.com/es-es/storagegrid-118/admin/migrating-objects-from-cloud-tiering-s3-to-cloud-storage-pool.html) en su lugar.

La tabla compara los pools de almacenamiento con los pools de almacenamiento en cloud y muestra las similitudes y las diferencias a alto nivel.

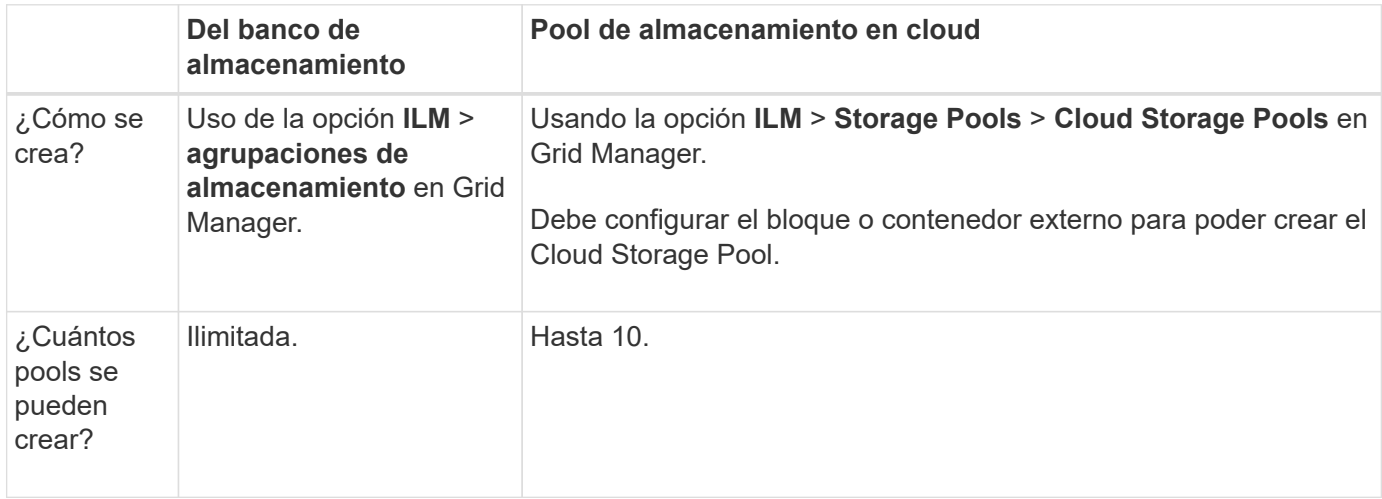

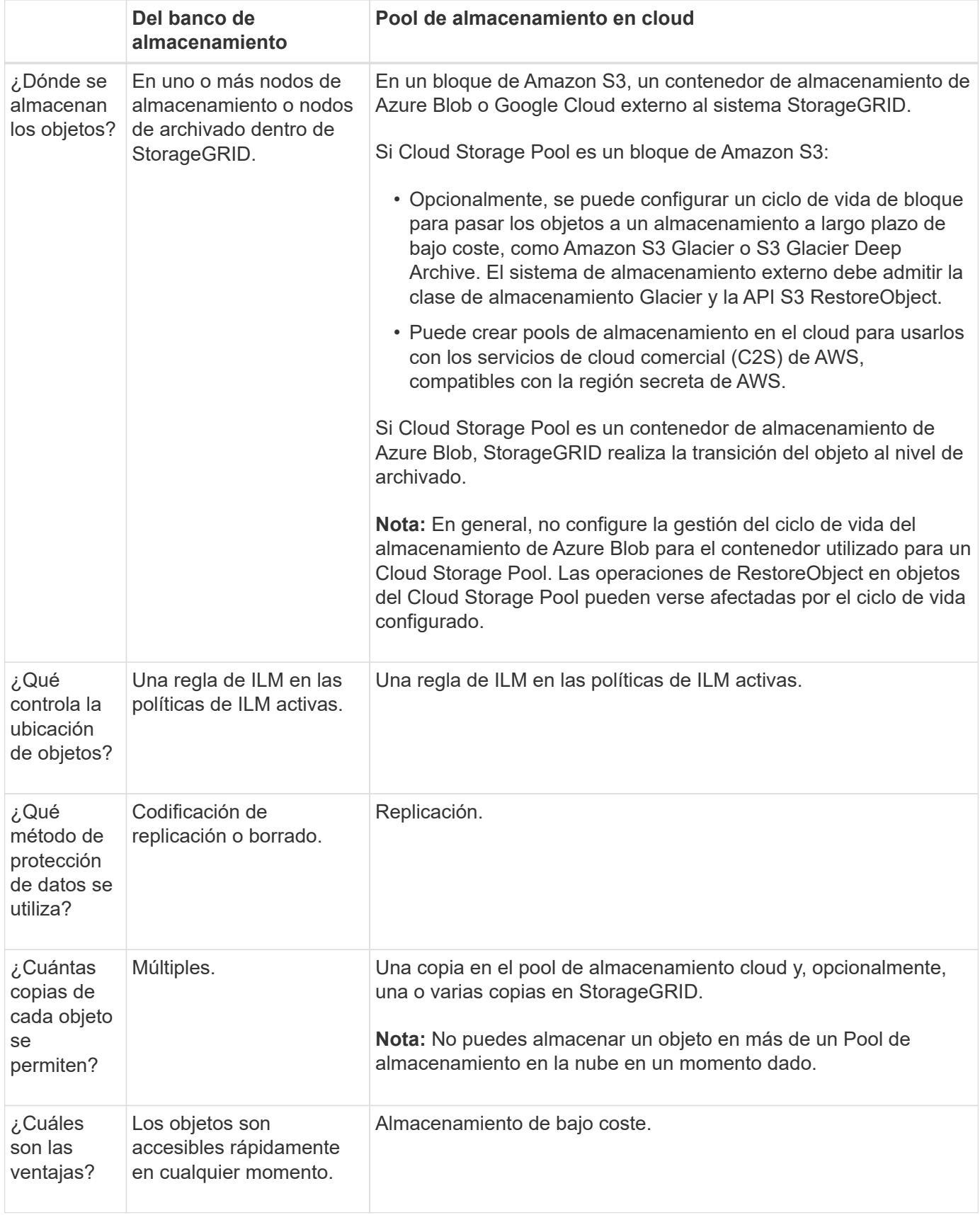

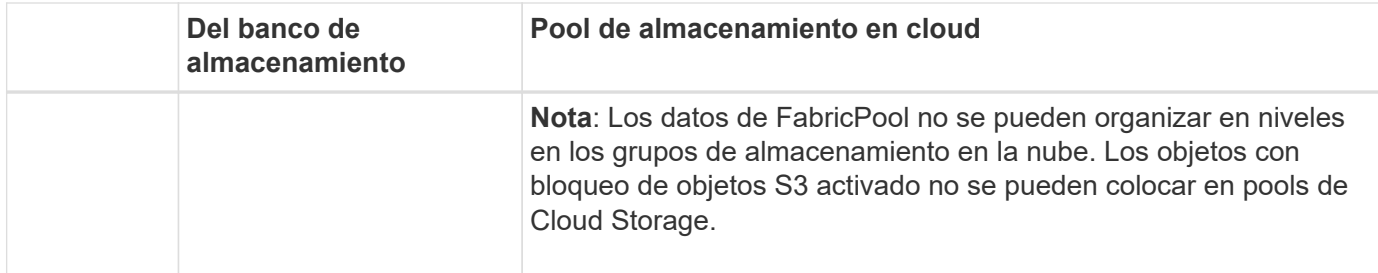

## <span id="page-4-0"></span>**Ciclo de vida de un objeto de Cloud Storage Pool**

Antes de implementar Cloud Storage Pools, revise el ciclo de vida de los objetos que se almacenan en cada tipo de pool de almacenamiento en cloud.

## **S3: Ciclo de vida de un objeto de Cloud Storage Pool**

Los pasos describen las etapas del ciclo de vida de un objeto que se almacena en un pool de almacenamiento en cloud S3.

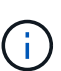

"Glacier" se refiere tanto a la clase de almacenamiento Glacier como a la clase de almacenamiento Glacier Deep Archive, con una excepción: La clase de almacenamiento Glacier Deep Archive no admite el nivel de restauración acelerada. Solo se admite la recuperación masiva o estándar.

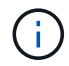

Google Cloud Platform (GCP) admite la recuperación de objetos de un almacenamiento a largo plazo sin necesidad de una operación POSTERIOR a la restauración.

#### 1. **Objeto almacenado en StorageGRID**

Para iniciar el ciclo de vida, una aplicación cliente almacena un objeto en StorageGRID.

#### 2. **Objeto movido a S3 Cloud Storage Pool**

- Cuando el objeto coincide con una regla de ILM que utiliza un S3 Cloud Storage Pool como ubicación, StorageGRID mueve el objeto al bloque de S3 externo especificado por el Cloud Storage Pool.
- Cuando el objeto se ha movido al pool de almacenamiento en la nube de S3, la aplicación cliente puede recuperarlo mediante una solicitud GetObject de S3 de StorageGRID, a menos que el objeto se haya trasladado al almacenamiento de Glacier.

#### 3. **Objeto que ha pasado a Glacier (estado no recuperable)**

◦ Opcionalmente, se puede cambiar el objeto al almacenamiento Glacier. Por ejemplo, el bloque externo de S3 puede utilizar la configuración del ciclo de vida para mover un objeto al almacenamiento Glacier de inmediato o después de varios días.

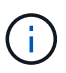

Si desea realizar la transición de objetos, debe crear una configuración del ciclo de vida para el bucket externo de S3, y debe usar una solución de almacenamiento que implemente la clase de almacenamiento Glacier y sea compatible con la API S3 RestoreObject.

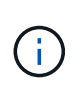

No utilice Cloud Storage Pools para objetos que han ingerido los clientes Swift. SWIFT no admite las solicitudes RestoreObject, por lo que StorageGRID no podrá recuperar ningún objeto Swift que se haya realizado la transición al almacenamiento S3 Glacier. La emisión de una solicitud de objeto GET de Swift para recuperar estos objetos fallará (403 Prohibido).

◦ Durante la transición, la aplicación cliente puede utilizar una solicitud S3 HeadObject para supervisar el estado del objeto.

#### 4. **Objeto restaurado desde el almacenamiento Glacier**

Si se ha realizado la transición de un objeto al almacenamiento de Glacier, la aplicación cliente puede emitir una solicitud S3 RestoreObject para restaurar una copia que se pueda recuperar en el Cloud Storage Pool S3. La solicitud especifica cuántos días debe estar disponible la copia en el Cloud Storage Pool y en el nivel de acceso a datos que se usará en la operación de restauración (acelerada, estándar o masiva). Cuando se alcanza la fecha de vencimiento de la copia recuperable, la copia se devuelve automáticamente a un estado no recuperable.

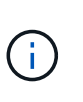

Si también existen una o varias copias del objeto en los nodos de almacenamiento de StorageGRID, no es necesario restaurar el objeto desde Glacier emitiendo una solicitud RestoreObject. En su lugar, la copia local se puede recuperar directamente mediante una solicitud GetObject.

#### 5. **Objeto recuperado**

Una vez que se ha restaurado un objeto, la aplicación cliente puede emitir una solicitud GetObject para recuperar el objeto restaurado.

## **Azure: Ciclo de vida de un objeto de Cloud Storage Pool**

Los pasos describen las etapas del ciclo de vida de un objeto que se almacena en un pool de almacenamiento en cloud de Azure.

#### 1. **Objeto almacenado en StorageGRID**

Para iniciar el ciclo de vida, una aplicación cliente almacena un objeto en StorageGRID.

#### 2. **Objeto movido a Azure Cloud Storage Pool**

Cuando el objeto coincide con una regla de gestión de la vida útil de la información que utiliza un pool de almacenamiento en cloud de Azure como ubicación, StorageGRID mueve el objeto al contenedor de almacenamiento externo de Azure Blob especificado por el pool de almacenamiento en cloud.

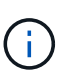

No utilice Cloud Storage Pools para objetos que han ingerido los clientes Swift. SWIFT no admite las solicitudes RestoreObject, por lo que StorageGRID no podrá recuperar ningún objeto Swift que se haya realizado la transición al nivel de archivado de almacenamiento de Azure Blob. La emisión de una solicitud de objeto GET de Swift para recuperar estos objetos fallará (403 Prohibido).

#### 3. **Objeto que ha pasado a la capa de archivado (estado no recuperable)**

Inmediatamente después de mover el objeto a Azure Cloud Storage Pool, StorageGRID realiza una transición automática del objeto al nivel de archivado de almacenamiento de Azure Blob.

#### 4. **Objeto restaurado desde el nivel de archivo**

Si un objeto se ha trasladado al nivel de archivado, la aplicación cliente puede emitir una solicitud S3 RestoreObject para restaurar una copia recuperable en Azure Cloud Storage Pool.

Cuando StorageGRID recibe el RestoreObject, hace la transición temporal del objeto al nivel Cool de almacenamiento de Azure Blob. Tan pronto como se alcanza la fecha de caducidad en la solicitud RestoreObject, StorageGRID devuelve el objeto al nivel Archive.

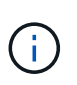

Si también existen una o varias copias del objeto en los nodos de almacenamiento de StorageGRID, no es necesario restaurar el objeto desde el nivel de acceso de archivado emitiendo una solicitud RestoreObject. En su lugar, la copia local se puede recuperar directamente mediante una solicitud GetObject.

#### 5. **Objeto recuperado**

Una vez que un objeto se ha restaurado en Azure Cloud Storage Pool, la aplicación cliente puede emitir una solicitud GetObject para recuperar el objeto restaurado.

#### **Información relacionada**

["USE LA API DE REST DE S3"](https://docs.netapp.com/es-es/storagegrid-118/s3/index.html)

## <span id="page-6-0"></span>**Cuándo usar Cloud Storage Pools**

Con Cloud Storage Pools, puede crear un backup o organizar los datos en niveles en una ubicación externa. Además, puede hacer backups o organizar los datos en más de un cloud.

## **Backup de datos de StorageGRID en ubicaciones externas**

Puede usar un pool de almacenamiento en cloud para realizar backup de objetos StorageGRID en una ubicación externa.

Si no se puede acceder a las copias en StorageGRID, se pueden utilizar los datos de objetos en el pool de almacenamiento en cloud para atender las solicitudes de los clientes. Sin embargo, es posible que necesite emitir una solicitud S3 RestoreObject para acceder a la copia del objeto de backup en Cloud Storage Pool.

Los datos del objeto en un pool de almacenamiento en cloud también se pueden utilizar para recuperar los datos perdidos de StorageGRID debido a un fallo del volumen de almacenamiento o del nodo de almacenamiento. Si la única copia restante de un objeto se encuentra en un pool de almacenamiento en el cloud, StorageGRID restaura temporalmente el objeto y crea una nueva copia en el nodo de almacenamiento recuperado.

Para implantar una solución de backup:

- 1. Cree un único pool de almacenamiento en el cloud.
- 2. Configure una regla de ILM que almacene copias de objetos en los nodos de almacenamiento de forma simultánea (como copias replicadas o codificadas por borrado) y una única copia de objetos en el Cloud Storage Pool.
- 3. Añada la regla a la política de ILM. A continuación, simule y active la directiva.

## **Organice los datos en niveles desde StorageGRID a ubicaciones externas**

Puede utilizar un pool de almacenamiento en cloud para almacenar objetos fuera del sistema StorageGRID. Por ejemplo, supongamos que tiene un gran número de objetos que necesita retener, pero espera tener acceso a esos objetos rara vez, si es que alguna vez. Puede usar un pool de almacenamiento en cloud para organizar los objetos en niveles para reducir el almacenamiento y liberar espacio en StorageGRID.

Para implementar una solución por niveles:

- 1. Cree un único pool de almacenamiento en el cloud.
- 2. Configure una regla de ILM que mueva objetos que no se usen frecuentemente desde nodos de almacenamiento a Cloud Storage Pool.
- 3. Añada la regla a la política de ILM. A continuación, simule y active la directiva.

## **Mantenga varios extremos de cloud**

Puede configurar varios extremos de Cloud Storage Pool si desea organizar en niveles o realizar backups de datos de objetos en más de una nube. Los filtros de las reglas de ILM permiten especificar los objetos que se almacenan en cada Cloud Storage Pool. Por ejemplo, es posible que desee almacenar objetos de algunos clientes o buckets en Amazon S3 Glacier y objetos de otros inquilinos o buckets en el almacenamiento de Azure Blob. O bien, es posible que desee mover datos entre el almacenamiento de Amazon S3 Glacier y Azure Blob.

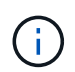

Cuando se utilizan varios extremos de Cloud Storage Pool, tenga en cuenta que un objeto se puede almacenar solo en un Cloud Storage Pool cada vez.

Para implementar varios extremos de cloud:

- 1. Cree hasta 10 pools de almacenamiento en cloud.
- 2. Configure las reglas de ILM para almacenar los datos de los objetos adecuados en el momento adecuado en cada pool de almacenamiento de cloud. Por ejemplo, almacene objetos del bloque A en el Cloud Storage Pool A y almacene objetos del bloque B en el Cloud Storage Pool B. O bien, almacene objetos en el pool de almacenamiento en cloud A durante cierto tiempo y muévalos a Cloud Storage Pool B.
- 3. Añada las reglas a la política de ILM. A continuación, simule y active la directiva.

## <span id="page-7-0"></span>**Consideraciones para Cloud Storage Pools**

Si planea utilizar un pool de almacenamiento en cloud para mover objetos desde el sistema StorageGRID, debe revisar las consideraciones que hay que tener en cuenta a la hora de configurar y utilizar pools de almacenamiento en cloud.

## **Consideraciones generales**

- En general, el almacenamiento de archivado en cloud, como el almacenamiento de Amazon S3 Glacier o Azure Blob, es un lugar económico para almacenar datos de objetos. No obstante, los costes para recuperar datos del almacenamiento de archivado en el cloud son relativamente altos. Para alcanzar el coste general más bajo, debe tener en cuenta cuándo y con qué frecuencia accederá a los objetos en el pool de almacenamiento en cloud. El uso de un Cloud Storage Pool solo se recomienda para el contenido al que espera acceder con poca frecuencia.
- No utilice Cloud Storage Pools para objetos que han ingerido los clientes Swift. SWIFT no admite las

solicitudes RestoreObject, por lo que StorageGRID no podrá recuperar ningún objeto Swift que se haya realizado la transición al almacenamiento S3 Glacier o al nivel de archivado de almacenamiento de Azure Blob. La emisión de una solicitud de objeto GET de Swift para recuperar estos objetos fallará (403 Prohibido).

- No se puede usar Cloud Storage Pools con FabricPool debido a la latencia añadida de recuperar un objeto del destino de Cloud Storage Pool.
- Los objetos con bloqueo de objetos S3 activado no se pueden colocar en pools de Cloud Storage.
- Si el bucket S3 de destino para un pool de almacenamiento en la nube tiene S3 Object Lock habilitado, el intento de configurar la replicación de bucket (PutBucketReplication) fallará con un error ACCESSDENIED.

## **Consideraciones sobre los puertos utilizados para Cloud Storage Pools**

Para garantizar que las reglas de ILM puedan mover objetos desde y hacia el Cloud Storage Pool especificado, debe configurar la red o las redes que contienen los nodos de almacenamiento del sistema. Debe asegurarse de que los siguientes puertos puedan comunicarse con el pool de almacenamiento en cloud.

De forma predeterminada, los pools de almacenamiento en cloud utilizan los puertos siguientes:

- **80**: Para los URI de punto final que comienzan con http
- **443**: Para los URI de punto final que comienzan con https

Es posible especificar un puerto diferente cuando se crea o se edita un pool de almacenamiento en el cloud.

Si utiliza un servidor proxy no transparente, también debe hacerlo ["configurar un proxy de almacenamiento"](https://docs.netapp.com/es-es/storagegrid-118/admin/configuring-storage-proxy-settings.html) para permitir el envío de mensajes a puntos finales externos, como un punto final en internet.

## **Consideraciones sobre los costos**

El acceso al almacenamiento en el cloud por medio de un pool de almacenamiento en el cloud requiere conectividad de red al cloud. Debe tener en cuenta el coste de la infraestructura de red que utilizará para acceder al cloud y aprovisionarlo adecuadamente, en función de la cantidad de datos que espera mover entre StorageGRID y el cloud con el pool de almacenamiento en cloud.

Cuando StorageGRID se conecta al extremo externo de Flash Storage Pool, emite distintas solicitudes para supervisar la conectividad y garantizar que puede ejecutar las operaciones requeridas. Aunque se asociarán algunos costes adicionales con estas solicitudes, el coste de supervisar un Cloud Storage Pool solo debería ser una pequeña fracción del coste total de almacenar objetos en S3 o Azure.

Es posible que deba incurrir en costes más significativos si necesita mover objetos desde un extremo de almacenamiento en cloud externo a StorageGRID. Los objetos pueden moverse de nuevo a StorageGRID en cualquiera de estos casos:

- La única copia del objeto se encuentra en un Pool de almacenamiento en cloud y en su lugar decide almacenar el objeto en StorageGRID. En este caso, volverá a configurar las reglas y políticas de ILM. Cuando se produce la evaluación de la gestión de la vida útil de la información, StorageGRID emite varias solicitudes para recuperar el objeto desde el pool de almacenamiento en cloud. A continuación, StorageGRID crea el número especificado de copias replicadas o codificadas de borrado en forma local. Cuando el objeto se mueve de nuevo a StorageGRID, se elimina la copia en el pool de almacenamiento en el cloud.
- Se pierden los objetos debido a un fallo en el nodo de almacenamiento. Si la única copia restante de un objeto se encuentra en un pool de almacenamiento en el cloud, StorageGRID restaura temporalmente el objeto y crea una nueva copia en el nodo de almacenamiento recuperado.

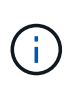

Cuando se devuelven objetos a StorageGRID desde un pool de almacenamiento en el cloud, StorageGRID emite varias solicitudes al extremo de pool de almacenamiento en cloud para cada objeto. Antes de mover un gran número de objetos, póngase en contacto con el soporte técnico para obtener ayuda a la hora de calcular el plazo de tiempo y los costes asociados.

## **S3: Permisos necesarios para el bloque de Cloud Storage Pool**

La política de bloque para el bloque externo de S3 usado para un Cloud Storage Pool debe otorgar permiso StorageGRID para mover un objeto al bloque, obtener el estado de un objeto, restaurar un objeto del almacenamiento Glacier cuando sea necesario y más. Lo ideal es que StorageGRID tenga acceso de control total al cucharón (s3:\*); sin embargo, si esto no es posible, la directiva bucket debe conceder los siguientes permisos S3 a StorageGRID:

- s3:AbortMultipartUpload
- s3:DeleteObject
- s3:GetObject
- s3:ListBucket
- s3:ListBucketMultipartUploads
- s3:ListMultipartUploadParts
- s3:PutObject
- s3:RestoreObject

## **S3: Consideraciones para el ciclo de vida del bloque externo**

El movimiento de objetos entre StorageGRID y el bloque de S3 externo especificado en el pool de almacenamiento en cloud está controlado por las reglas de ILM y las políticas de ILM activas en StorageGRID. Por el contrario, la configuración del ciclo de vida de ese bloque controla la transición de objetos desde el bloque S3 externo especificado en Cloud Storage Pool a Amazon S3 Glacier o S3 Glacier Deep Archive (o a una solución de almacenamiento que implementa la clase de almacenamiento Glacier).

Si desea realizar la transición de objetos desde Cloud Storage Pool, debe crear la configuración de ciclo de vida adecuada en el depósito externo de S3, y debe utilizar una solución de almacenamiento que implemente la clase de almacenamiento Glacier y admita la API S3 RestoreObject.

Por ejemplo, supongamos que desea que se realice inmediatamente la transición de todos los objetos movidos de StorageGRID al pool de almacenamiento en cloud al almacenamiento Amazon S3 Glacier. Debe crear una configuración de ciclo de vida en el bloque S3 externo que especifique una única acción ( **transición**) de la siguiente forma:

```
<LifecycleConfiguration>
  \langleRule>
      <ID>Transition Rule</ID>
      <Filter>
          <Prefix></Prefix>
    \langleFilter>
      <Status>Enabled</Status>
      <Transition>
         <Days>0</Days>
        <StorageClass>GLACIER</StorageClass>
      </Transition>
    </Rule>
</LifecycleConfiguration>
```
Esta regla transitaría todos los objetos de bloques al Amazon S3 Glacier el día en que se crearon (es decir, el día en que se movieron de StorageGRID a la agrupación de almacenamiento en cloud).

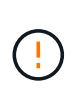

Al configurar el ciclo de vida del cucharón externo, no utilice nunca acciones **Expiración** para definir cuándo caducan los objetos. Las acciones de caducidad hacen que el sistema de almacenamiento externo elimine los objetos caducados. Si más adelante intenta acceder a un objeto caducado de StorageGRID, no se encuentra el objeto eliminado.

Si desea realizar la transición de objetos del Cloud Storage Pool a S3 Glacier Deep Archive (en lugar de Amazon S3 Glacier), especifique <StorageClass>DEEP\_ARCHIVE</StorageClass> en el ciclo de vida de la cuchara. Sin embargo, tenga en cuenta que no puede utilizar el Expedited organice en niveles los objetos de S3 Glacier Deep Archive.

## **Azure: Consideraciones para el nivel de acceso**

Al configurar una cuenta de almacenamiento de Azure, puede configurar el nivel de acceso predeterminado en Hot o Cool. Al crear una cuenta de almacenamiento para usar con un pool de almacenamiento en el cloud, se debe usar el nivel de función como nivel predeterminado. Aunque StorageGRID establece inmediatamente el nivel Archivado cuando se mueven objetos al pool de almacenamiento en el cloud, el uso de una configuración predeterminada de caliente garantiza que no se cobrará una tarifa de eliminación anticipada de los objetos que se quitan del nivel de refrigeración antes del mínimo de 30 días.

## **Azure: Gestión del ciclo de vida no compatible**

No use gestión del ciclo de vida del almacenamiento de Azure Blob para el contenedor que se usa con un pool de almacenamiento en cloud. Las operaciones de ciclo de vida pueden interferir en las operaciones de Cloud Storage Pool.

#### **Información relacionada**

• ["Cree un pool de almacenamiento en el cloud"](#page-12-0)

## <span id="page-11-0"></span>**Compare los pools de almacenamiento en cloud y la replicación de CloudMirror**

Cuando comience a usar pools de almacenamiento en cloud, podría ser útil comprender las similitudes y diferencias entre los pools de almacenamiento en cloud y el servicio de replicación CloudMirror de StorageGRID.

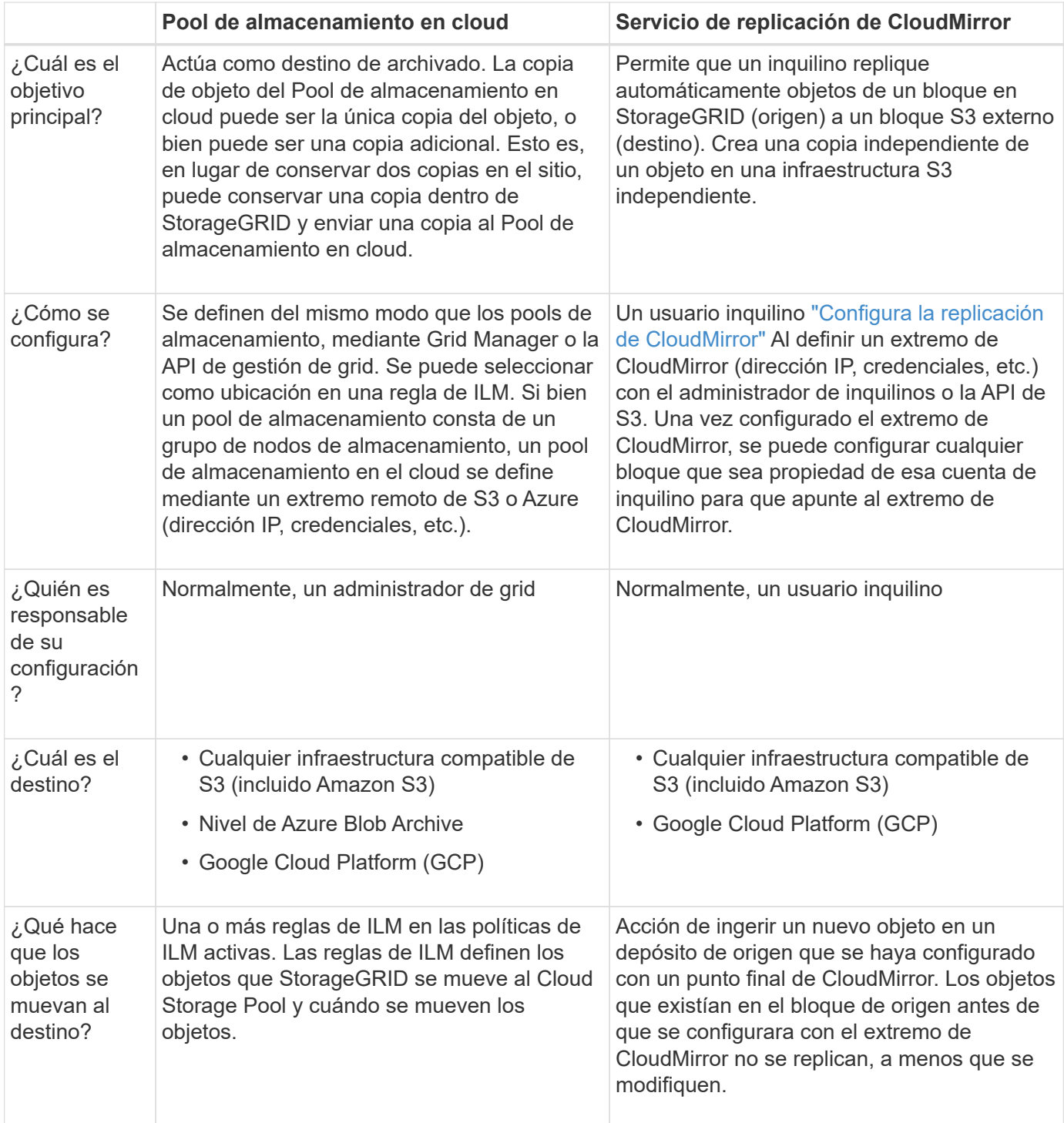

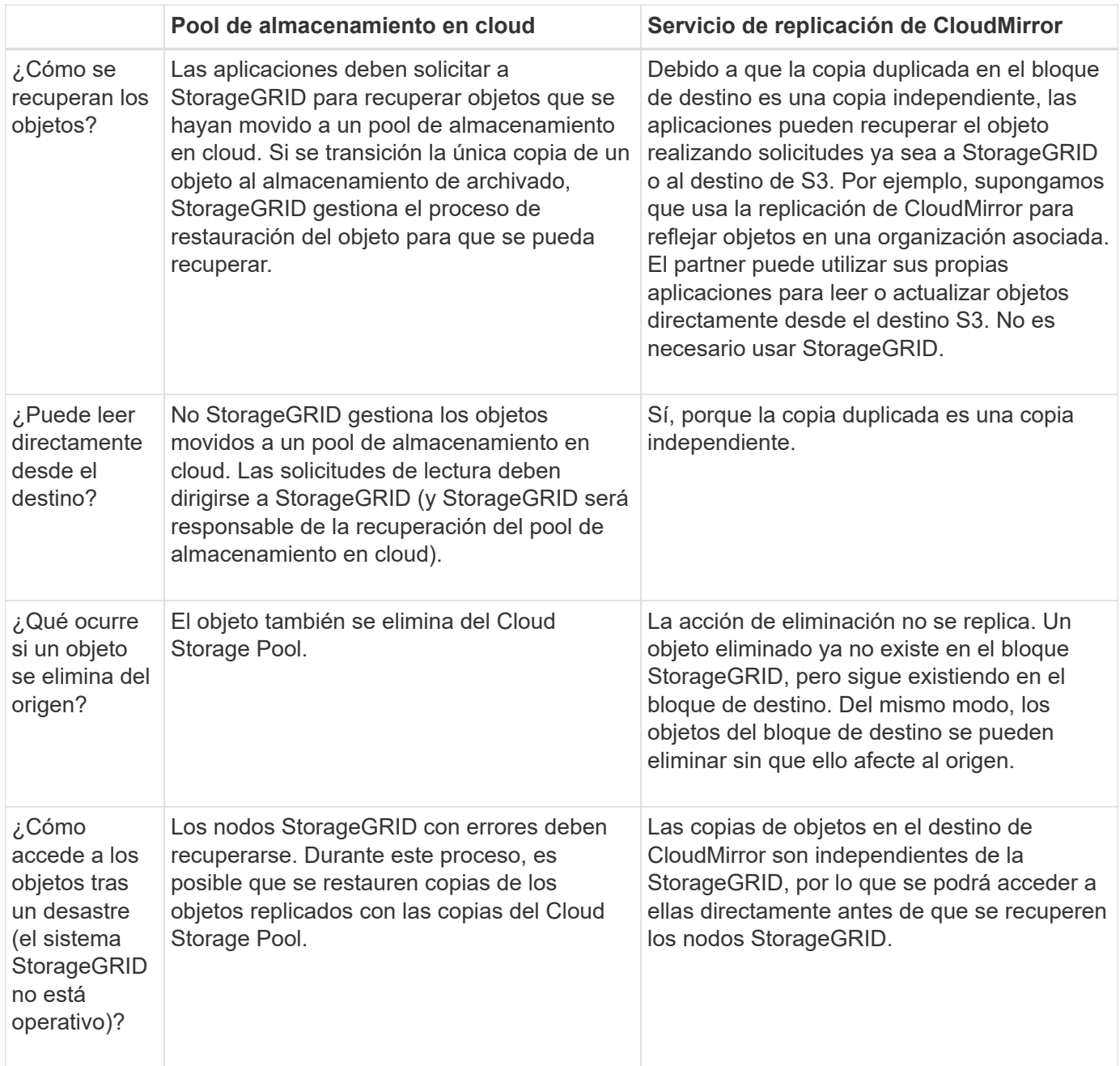

## <span id="page-12-0"></span>**Cree un pool de almacenamiento en el cloud**

Un Cloud Storage Pool especifica un único bloque externo de Amazon S3 u otro proveedor compatible con S3 o contenedor de almacenamiento de Azure Blob.

Al crear un grupo de almacenamiento en la nube, se especifica el nombre y la ubicación del contenedor o depósito externo que StorageGRID usará para almacenar objetos, el tipo de proveedor de nube (almacenamiento de Amazon S3/GCP o Azure Blob) y la información que StorageGRID necesita para acceder al contenedor o depósito externo.

StorageGRID valida el pool de almacenamiento en cloud tan pronto como lo guarde, por lo que debe asegurarse de que existe el bloque o contenedor especificado en el pool de almacenamiento en el cloud y sea posible acceder a él.

#### **Antes de empezar**

- Ha iniciado sesión en Grid Manager mediante un ["navegador web compatible".](https://docs.netapp.com/es-es/storagegrid-118/admin/web-browser-requirements.html)
- Usted tiene la ["permisos de acceso requeridos".](https://docs.netapp.com/es-es/storagegrid-118/admin/admin-group-permissions.html)
- Ha revisado el ["Consideraciones para Cloud Storage Pools".](#page-7-0)
- Ya existe el depósito o contenedor externo al que hace referencia Cloud Storage Pool y conoce su nombre y ubicación.
- Para acceder al depósito o contenedor, tiene la siguiente información para el tipo de autenticación que elegirá:

#### **Tecla de acceso S3**

*Para el cubo externo S3*

- El ID de clave de acceso de la cuenta que posee el bloque externo.
- La clave de acceso secreta asociada.

Como alternativa, puede especificar Anonymous para el tipo de autenticación.

#### **Portal de acceso C2S**

*Para servicios en la nube comercial (C2S) S3 SERVICE*

Tiene lo siguiente:

- URL completa que StorageGRID utilizará para obtener credenciales temporales del servidor del portal de acceso C2S (CAP), incluidos todos los parámetros API necesarios y opcionales asignados a su cuenta C2S.
- Certificado de CA de servidor emitido por una entidad de certificación (CA) gubernamental apropiada. StorageGRID utiliza este certificado para comprobar la identidad del servidor CAP. El certificado de CA del servidor debe utilizar la codificación PEM.
- Certificado de cliente emitido por una autoridad de certificación gubernamental (CA) apropiada. StorageGRID utiliza este certificado para identificarse al servidor CAP. El certificado de cliente debe utilizar la codificación PEM y debe tener acceso a su cuenta C2S.
- Clave privada codificada con PEM para el certificado de cliente.
- Frase de acceso para descifrar la clave privada para el certificado de cliente, si está cifrada.

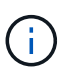

Si el certificado de cliente se cifrará, utilice el formato tradicional para el cifrado. El formato cifrado PKCS #8 no es compatible.

#### **Almacenamiento de Azure Blob**

*Para el contenedor externo*

- Identificador de Recursos Uniforme (URI) utilizado para acceder al contenedor Blob Storage.
- Nombre de la cuenta de almacenamiento y la clave de cuenta. Puede usar el portal de Azure para encontrar estos valores.

#### **Pasos**

1. Selecciona **ILM** > **Pools de almacenamiento** > **Pools de almacenamiento en la nube**.

2. Seleccione **Crear**, luego ingrese la siguiente información:

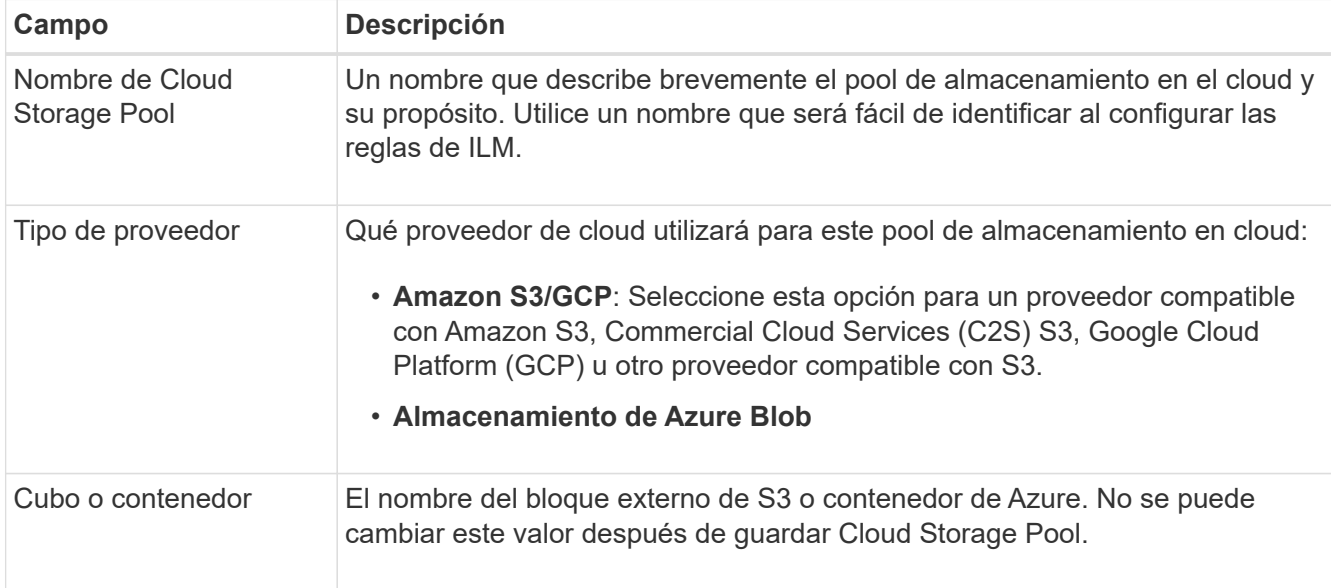

3. Según la selección del tipo de proveedor, introduzca la información de punto final de servicio.

#### **Amazon S3/GCP**

a. Para el protocolo, seleccione HTTPS o HTTP.

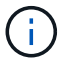

No utilice conexiones HTTP para datos confidenciales.

- b. Introduzca el nombre de host. Ejemplo:
	- s3-*aws-region*.amazonaws.com

#### c. Seleccione el estilo de URL:

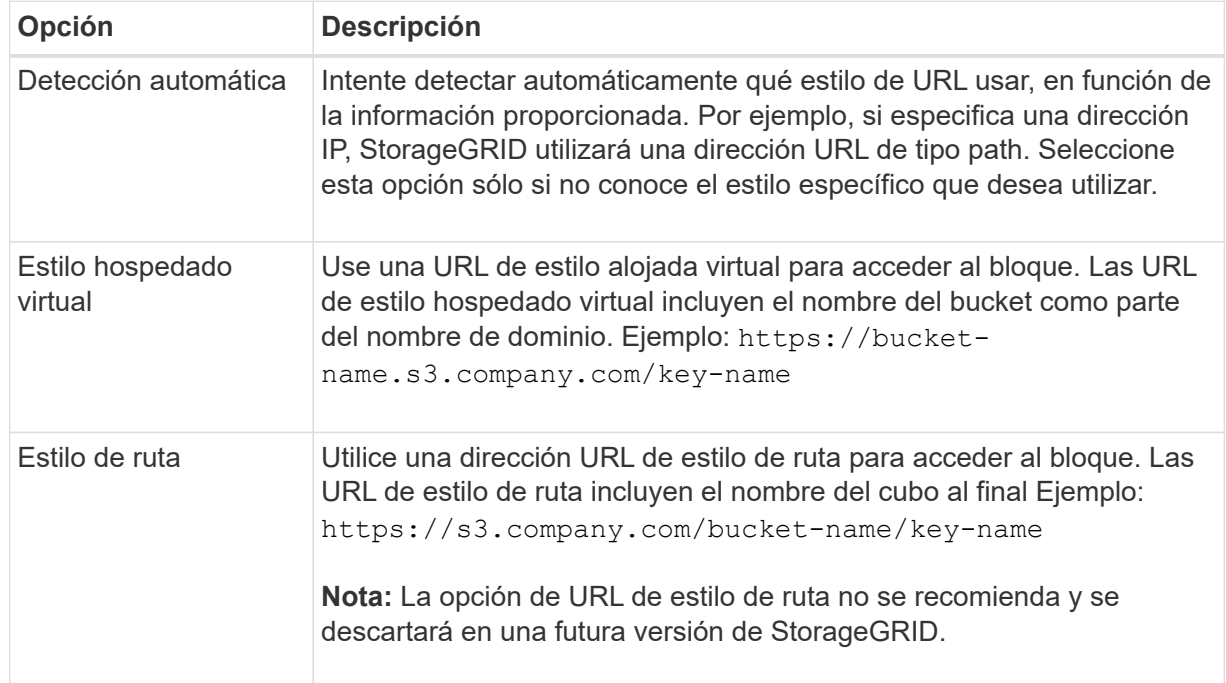

d. De manera opcional, introduzca el número de puerto o utilice el puerto predeterminado: 443 para HTTPS o 80 para HTTP.

#### **Almacenamiento de Azure Blob**

- a. Con uno de los siguientes formatos, introduzca el URI para el punto final de servicio.
	- https://host:port
	- http://host:port

Ejemplo: https://*myaccount*.blob.core.windows.net:443

Si no especifica un puerto, por defecto el puerto 443 se utiliza para HTTPS y el puerto 80 se utiliza para HTTP.

4. Seleccione **continuar**. A continuación, seleccione el tipo de autenticación e introduzca la información requerida para el extremo de Cloud Storage Pool:

#### **Clave de acceso**

*Solo para el tipo de proveedor de Amazon S3/GCP*

- a. Para **ID de clave de acceso**, ingrese el ID de clave de acceso de la cuenta que posee el depósito externo.
- b. Para **Clave de acceso secreta**, ingrese la clave de acceso secreta.

#### **CAP (portal de acceso C2S)**

*Para servicios en la nube comercial (C2S) S3 SERVICE*

- a. Para **URL de credenciales temporales**, ingrese la URL completa que StorageGRID usará para obtener credenciales temporales del servidor CAP, incluyendo todos los parámetros API requeridos y opcionales asignados a su cuenta C2S.
- b. Para **Certificado CA de servidor**, seleccione **Examinar** y cargue el certificado CA codificado con PEM que StorageGRID utilizará para verificar el servidor CAP.
- c. Para **Certificado de cliente**, seleccione **Examinar** y cargue el certificado codificado con PEM que StorageGRID utilizará para identificarse en el servidor CAP.
- d. Para **Clave privada del cliente**, seleccione **Examinar** y cargue la clave privada codificada con PEM para el certificado del cliente.
- e. Si la clave privada del cliente está cifrada, introduzca la frase de acceso para descifrar la clave privada del cliente. De lo contrario, deje en blanco el campo **Client private key passphrase**.

#### **Almacenamiento de Azure Blob**

- a. Para **Nombre de cuenta**, ingrese el nombre de la cuenta de almacenamiento de Blob que posee el contenedor de servicio externo.
- b. Para **Clave de cuenta**, ingresa la clave secreta para la cuenta de almacenamiento de Blob.

#### **Anónimo**

No se requiere información adicional.

5. Seleccione **continuar**. A continuación, elija el tipo de verificación de servidor que desea utilizar:

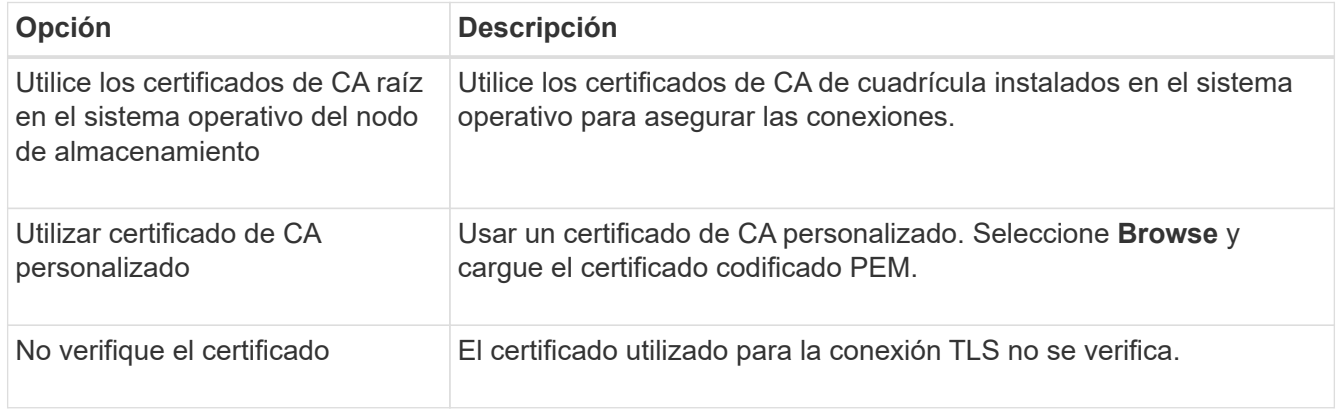

#### 6. Seleccione **Guardar**.

Cuando guarda un pool de almacenamiento en cloud, StorageGRID hace lo siguiente:

- Valida que el depósito o contenedor y el punto final del servicio existen y que se puede acceder a ellos mediante las credenciales que ha especificado.
- Escribe un archivo de marcador en el bloque o contenedor para identificarlo como un Cloud Storage Pool. No elimine nunca este archivo, que se denomina x-ntap-sgws-cloud-pool-uuid.

Si la validación de Cloud Storage Pool falla, recibirá un mensaje de error que explica por qué falló la validación. Por ejemplo, puede que se informe un error si hay un error de certificado o si el bloque o el contenedor especificados no existen ya.

7. Si se produce un error, consulte ["Instrucciones para solucionar problemas de Cloud Storage Pools",](#page-19-0) Resuelva cualquier problema y, a continuación, intente guardar el Pool de almacenamiento en cloud de nuevo.

## <span id="page-17-0"></span>**Editar un pool de almacenamiento en el cloud**

Puede editar un Pool de almacenamiento en la nube para cambiar su nombre, punto final de servicio u otros detalles; sin embargo, no puede cambiar el bucket de S3 o el contenedor de Azure para un Pool de almacenamiento en la nube.

#### **Antes de empezar**

- Ha iniciado sesión en Grid Manager mediante un ["navegador web compatible".](https://docs.netapp.com/es-es/storagegrid-118/admin/web-browser-requirements.html)
- Ya tienes ["permisos de acceso específicos"](https://docs.netapp.com/es-es/storagegrid-118/admin/admin-group-permissions.html).
- Ha revisado el ["Consideraciones para Cloud Storage Pools".](#page-7-0)

#### **Pasos**

1. Selecciona **ILM** > **Pools de almacenamiento** > **Pools de almacenamiento en la nube**.

En la tabla Cloud Storage Pools, se enumera los pools de almacenamiento en el cloud.

- 2. Seleccione la casilla de verificación para el pool de almacenamiento en la nube que desea editar.
- 3. Selecciona **Acciones** > **Editar**.
- 4. Según sea necesario, cambie el nombre para mostrar, el extremo de servicio, las credenciales de autenticación o el método de validación de certificados.

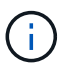

No puede cambiar el tipo de proveedor, el bucket de S3 o el contenedor de Azure para un Cloud Storage Pool.

Si cargó anteriormente un certificado de servidor o cliente, puede seleccionar **Detalles del certificado** para revisar el certificado que está en uso actualmente.

5. Seleccione **Guardar**.

Cuando guarda un pool de almacenamiento en cloud, StorageGRID valida que el bloque o el contenedor y el extremo de servicio existen, y que se pueden acceder a ellos con las credenciales especificadas.

Si la validación de Cloud Storage Pool falla, se muestra un mensaje de error. Por ejemplo, es posible que se informe un error si existe un error de certificado.

Consulte las instrucciones para ["Solución de problemas de Cloud Storage Pools",](#page-19-0) Resuelva el problema e intente volver a guardar el grupo de almacenamiento en la nube.

## <span id="page-18-0"></span>**Quitar un pool de almacenamiento en el cloud**

Puede quitar un pool de almacenamiento en cloud si no se utiliza en una regla de gestión de la vida útil de la información y no contiene datos de objetos.

#### **Antes de empezar**

- Ha iniciado sesión en Grid Manager mediante un ["navegador web compatible".](https://docs.netapp.com/es-es/storagegrid-118/admin/web-browser-requirements.html)
- Usted tiene la ["permisos de acceso requeridos".](https://docs.netapp.com/es-es/storagegrid-118/admin/admin-group-permissions.html)

## **Si es necesario, utilice ILM para mover datos de objetos**

Si el Cloud Storage Pool que desea quitar contiene datos de objetos, debe usar ILM para mover los datos a otra ubicación. Por ejemplo, puede mover los datos a Nodos de almacenamiento en el grid o a otro Pool de almacenamiento en la nube.

#### **Pasos**

- 1. Selecciona **ILM** > **Pools de almacenamiento** > **Pools de almacenamiento en la nube**.
- 2. Observe la columna Uso de ILM en la tabla para determinar si puede quitar Cloud Storage Pool.

No puede quitar un pool de almacenamiento de cloud si se está utilizando en una regla de gestión de la vida útil de la información o en un perfil de código de borrado.

- 3. Si se está utilizando Cloud Storage Pool, seleccione *cloud storage pool name* > **ILM usage**.
- 4. ["Clone cada regla de ILM"](https://docs.netapp.com/es-es/storagegrid-118/ilm/working-with-ilm-rules-and-ilm-policies.html) Que actualmente coloca objetos en el Cloud Storage Pool que desea eliminar.
- 5. Determine dónde desea mover los objetos existentes gestionados por cada regla clonada.

Puede utilizar uno o más pools de almacenamiento o un pool de almacenamiento en cloud diferente.

6. Edite cada una de las reglas clonadas.

Para el Paso 2 del Asistente para crear reglas de ILM, seleccione la nueva ubicación en el campo **Copias en**.

- 7. ["Cree una nueva política de ILM"](https://docs.netapp.com/es-es/storagegrid-118/ilm/creating-ilm-policy.html) y reemplace cada una de las reglas antiguas por una regla clonada.
- 8. Activar la nueva política.
- 9. Espere a que ILM elimine objetos del Cloud Storage Pool y colóquelos en la nueva ubicación.

## **Eliminar Pool de Almacenamiento en Nube**

Cuando el pool de almacenamiento en cloud está vacío y no se usa en ninguna regla de ILM, puede eliminarlo.

#### **Antes de empezar**

- Quitó todas las reglas de ILM que pueden haber utilizado el pool.
- Ha confirmado que el bloque de S3 o el contenedor de Azure no contienen ningún objeto.

Se produce un error si intenta quitar un Pool de almacenamiento en cloud si contiene objetos. Consulte ["Solucione problemas de Cloud Storage Pools"](#page-19-0).

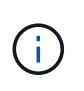

Cuando se crea un pool de almacenamiento en el cloud, StorageGRID escribe un archivo marcador en el bloque o contenedor para identificarlo como un pool de almacenamiento en el cloud. No elimine este archivo, que tiene el nombre x-ntap-sgws-cloud-pool-uuid.

#### **Pasos**

- 1. Selecciona **ILM** > **Pools de almacenamiento** > **Pools de almacenamiento en la nube**.
- 2. Si la columna ILM usage indica que Cloud Storage Pool no se está usando, seleccione la casilla de comprobación.
- 3. Seleccione **acciones** > **Quitar**.
- 4. Seleccione **OK**.

## <span id="page-19-0"></span>**Solucione problemas de Cloud Storage Pools**

Utilice estos pasos de solución de problemas para resolver los errores que puede encontrar al crear, editar o eliminar un pool de almacenamiento en la nube.

### **Determine si se ha producido un error**

StorageGRID realiza una comprobación simple del estado de cada pool de almacenamiento en cloud una vez por minuto para garantizar que se pueda acceder al pool de almacenamiento en cloud y que funciona correctamente. Si la comprobación del estado detecta un problema, se muestra un mensaje en la última columna de error de la tabla Cloud Storage Pools de la página Storage Pools.

En la tabla, se muestra el error más reciente detectado para cada pool de almacenamiento en cloud e indica cuánto tiempo se produjo el error.

Además, se activa una alerta de error \* de conectividad del grupo de almacenamiento en cloud\* si la comprobación del estado detecta que se han producido uno o varios errores nuevos de Cloud Storage Pool en los últimos 5 minutos. Si recibe una notificación por correo electrónico para esta alerta, vaya a la página Grupos de almacenamiento (seleccione **ILM** > **Grupos de almacenamiento**), revise los mensajes de error en la última columna de error y consulte las directrices para la solución de problemas que aparecen a continuación.

## **Compruebe si se ha resuelto un error**

Después de resolver cualquier problema subyacente, puede determinar si se ha resuelto el error. En la página Cloud Storage Pool, seleccione el punto final y seleccione **Borrar error**. Un mensaje de confirmación indica que StorageGRID borró el error para el pool de almacenamiento en el cloud.

Si se ha resuelto el problema subyacente, ya no se muestra el mensaje de error. Sin embargo, si el problema subyacente no se ha solucionado (o si se encuentra un error diferente), el mensaje de error se mostrará en la última columna de error en unos pocos minutos.

## **Error: Este pool de almacenamiento en cloud contiene contenido inesperado**

Es posible ver este mensaje de error cuando se intenta crear, editar o eliminar un pool de almacenamiento en cloud. Este error se produce si el cucharón o el contenedor incluye x-ntap-sgws-cloud-pool-uuid Archivo marcador, pero ese archivo no tiene el UUID esperado.

Por lo general, solo verá este error si crea un nuevo pool de almacenamiento en el cloud y otra instancia de

StorageGRID ya utiliza el mismo pool de almacenamiento en el cloud.

Intente realizar estos pasos para corregir el problema:

- Compruebe que nadie de su organización utiliza también este pool de almacenamiento en el cloud.
- Elimine el x-ntap-sgws-cloud-pool-uuid Archivo e intente configurar de nuevo el Pool de almacenamiento en la nube.

## **Error: No se pudo crear o actualizar Cloud Storage Pool. Error desde el punto final**

Es posible ver este mensaje de error cuando se intenta crear o editar un pool de almacenamiento en el cloud. Este error indica que algún problema de conectividad o configuración impide que StorageGRID escriba en el pool de almacenamiento en el cloud.

Para corregir el problema, revise el mensaje de error desde el punto final.

- Si el mensaje de error contiene Get *url*: EOF, Compruebe que el punto final de servicio utilizado para el pool de almacenamiento en la nube no utiliza HTTP para un contenedor o depósito que requiere HTTPS.
- Si el mensaje de error contiene Get *url*: net/http: request canceled while waiting for connection, Compruebe que la configuración de red permite a los nodos de almacenamiento acceder al extremo de servicio utilizado para el grupo de almacenamiento en la nube.
- Para todos los demás mensajes de error de punto final, intente uno o más de los siguientes:
	- Cree un contenedor o bloque externo con el mismo nombre que introdujo para el Cloud Storage Pool e intente guardar de nuevo el nuevo Cloud Storage Pool.
	- Corrija el nombre de contenedor o bloque que especificó para Cloud Storage Pool e intente guardar de nuevo el nuevo pool de almacenamiento en cloud.

## **Error: No se pudo analizar el certificado de CA**

Es posible ver este mensaje de error cuando se intenta crear o editar un pool de almacenamiento en el cloud. El error se produce si StorageGRID no pudo analizar el certificado introducido al configurar el pool de almacenamiento en cloud.

Para corregir el problema, compruebe el certificado de CA que proporcionó para los problemas.

## **Error: No se encontró un pool de almacenamiento en cloud con este ID**

Es posible ver este mensaje de error cuando se intenta editar o eliminar un pool de almacenamiento en el cloud. Este error se produce si el extremo devuelve una respuesta 404, que puede significar cualquiera de las siguientes:

- Las credenciales utilizadas para Cloud Storage Pool no tienen permiso de lectura para el depósito.
- El bloque utilizado para el pool de almacenamiento en cloud no incluye el x-ntap-sgws-cloud-pooluuid archivo de marcador.

Intente uno o más de estos pasos para corregir el problema:

- Compruebe que el usuario asociado a la clave de acceso configurada tenga los permisos necesarios.
- Edite el pool de almacenamiento cloud con credenciales que tengan los permisos necesarios.
- Si los permisos son correctos, póngase en contacto con el servicio de soporte técnico.

## **Error: No se ha podido comprobar el contenido del pool de almacenamiento en cloud. Error desde el punto final**

Es posible ver este mensaje de error cuando se intenta eliminar un pool de almacenamiento en el cloud. Este error indica que algún problema de conectividad o configuración impide que StorageGRID lea el contenido del bucket de Cloud Storage Pool.

Para corregir el problema, revise el mensaje de error desde el punto final.

### **Error: Los objetos ya se han colocado en este cucharón**

Es posible ver este mensaje de error cuando se intenta eliminar un pool de almacenamiento en el cloud. No puede eliminar un pool de almacenamiento en cloud si contiene datos que se movieron allí mediante ILM, datos que estaban en el depósito antes de configurar el pool de almacenamiento en cloud o datos que algún otro origen puso en el depósito después de crear el pool de almacenamiento en cloud.

Intente uno o más de estos pasos para corregir el problema:

- Siga las instrucciones para volver a mover objetos a StorageGRID en «Ciclo de vida de un objeto de pool de almacenamiento en cloud».
- Si está seguro de que ILM no colocó los objetos restantes en el Cloud Storage Pool, elimine manualmente los objetos del bloque.

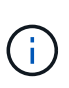

No elimine nunca manualmente objetos de un pool de almacenamiento en cloud que haya colocado allí ILM. Si más adelante intenta acceder a un objeto eliminado manualmente desde StorageGRID, no se encuentra el objeto eliminado.

### **Error: El proxy encontró un error externo al intentar acceder al pool de almacenamiento de cloud**

Es posible ver este mensaje de error si configuró un proxy de almacenamiento no transparente entre los nodos de almacenamiento y el extremo externo S3 utilizado para el pool de almacenamiento en nube. Este error se produce si el servidor proxy externo no puede alcanzar el punto final de Cloud Storage Pool. Por ejemplo, es posible que el servidor DNS no pueda resolver el nombre de host o que haya un problema de red externo.

Intente uno o más de estos pasos para corregir el problema:

- Compruebe la configuración de Cloud Storage Pool (**ILM** > **agrupaciones de almacenamiento**).
- Compruebe la configuración de redes del servidor proxy de almacenamiento.

#### **Información relacionada**

["Ciclo de vida de un objeto de Cloud Storage Pool"](#page-4-0)

#### **Información de copyright**

Copyright © 2024 NetApp, Inc. Todos los derechos reservados. Imprimido en EE. UU. No se puede reproducir este documento protegido por copyright ni parte del mismo de ninguna forma ni por ningún medio (gráfico, electrónico o mecánico, incluidas fotocopias, grabaciones o almacenamiento en un sistema de recuperación electrónico) sin la autorización previa y por escrito del propietario del copyright.

El software derivado del material de NetApp con copyright está sujeto a la siguiente licencia y exención de responsabilidad:

ESTE SOFTWARE LO PROPORCIONA NETAPP «TAL CUAL» Y SIN NINGUNA GARANTÍA EXPRESA O IMPLÍCITA, INCLUYENDO, SIN LIMITAR, LAS GARANTÍAS IMPLÍCITAS DE COMERCIALIZACIÓN O IDONEIDAD PARA UN FIN CONCRETO, CUYA RESPONSABILIDAD QUEDA EXIMIDA POR EL PRESENTE DOCUMENTO. EN NINGÚN CASO NETAPP SERÁ RESPONSABLE DE NINGÚN DAÑO DIRECTO, INDIRECTO, ESPECIAL, EJEMPLAR O RESULTANTE (INCLUYENDO, ENTRE OTROS, LA OBTENCIÓN DE BIENES O SERVICIOS SUSTITUTIVOS, PÉRDIDA DE USO, DE DATOS O DE BENEFICIOS, O INTERRUPCIÓN DE LA ACTIVIDAD EMPRESARIAL) CUALQUIERA SEA EL MODO EN EL QUE SE PRODUJERON Y LA TEORÍA DE RESPONSABILIDAD QUE SE APLIQUE, YA SEA EN CONTRATO, RESPONSABILIDAD OBJETIVA O AGRAVIO (INCLUIDA LA NEGLIGENCIA U OTRO TIPO), QUE SURJAN DE ALGÚN MODO DEL USO DE ESTE SOFTWARE, INCLUSO SI HUBIEREN SIDO ADVERTIDOS DE LA POSIBILIDAD DE TALES DAÑOS.

NetApp se reserva el derecho de modificar cualquiera de los productos aquí descritos en cualquier momento y sin aviso previo. NetApp no asume ningún tipo de responsabilidad que surja del uso de los productos aquí descritos, excepto aquello expresamente acordado por escrito por parte de NetApp. El uso o adquisición de este producto no lleva implícita ninguna licencia con derechos de patente, de marcas comerciales o cualquier otro derecho de propiedad intelectual de NetApp.

Es posible que el producto que se describe en este manual esté protegido por una o más patentes de EE. UU., patentes extranjeras o solicitudes pendientes.

LEYENDA DE DERECHOS LIMITADOS: el uso, la copia o la divulgación por parte del gobierno están sujetos a las restricciones establecidas en el subpárrafo (b)(3) de los derechos de datos técnicos y productos no comerciales de DFARS 252.227-7013 (FEB de 2014) y FAR 52.227-19 (DIC de 2007).

Los datos aquí contenidos pertenecen a un producto comercial o servicio comercial (como se define en FAR 2.101) y son propiedad de NetApp, Inc. Todos los datos técnicos y el software informático de NetApp que se proporcionan en este Acuerdo tienen una naturaleza comercial y se han desarrollado exclusivamente con fondos privados. El Gobierno de EE. UU. tiene una licencia limitada, irrevocable, no exclusiva, no transferible, no sublicenciable y de alcance mundial para utilizar los Datos en relación con el contrato del Gobierno de los Estados Unidos bajo el cual se proporcionaron los Datos. Excepto que aquí se disponga lo contrario, los Datos no se pueden utilizar, desvelar, reproducir, modificar, interpretar o mostrar sin la previa aprobación por escrito de NetApp, Inc. Los derechos de licencia del Gobierno de los Estados Unidos de América y su Departamento de Defensa se limitan a los derechos identificados en la cláusula 252.227-7015(b) de la sección DFARS (FEB de 2014).

#### **Información de la marca comercial**

NETAPP, el logotipo de NETAPP y las marcas que constan en <http://www.netapp.com/TM>son marcas comerciales de NetApp, Inc. El resto de nombres de empresa y de producto pueden ser marcas comerciales de sus respectivos propietarios.